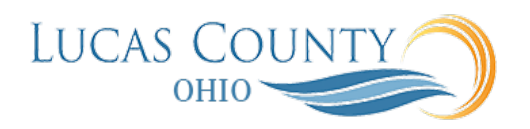

## Reduce Quantity on a Standard Purchase Order

## **Audience:** Requester

**Purpose:** A change order is created by selecting the document and using the Edit or Cancel action. If an *Active* change order does not exist, the application will create a change order for you. This job aid will assist you with changing a standard purchase order by reducing quantity.

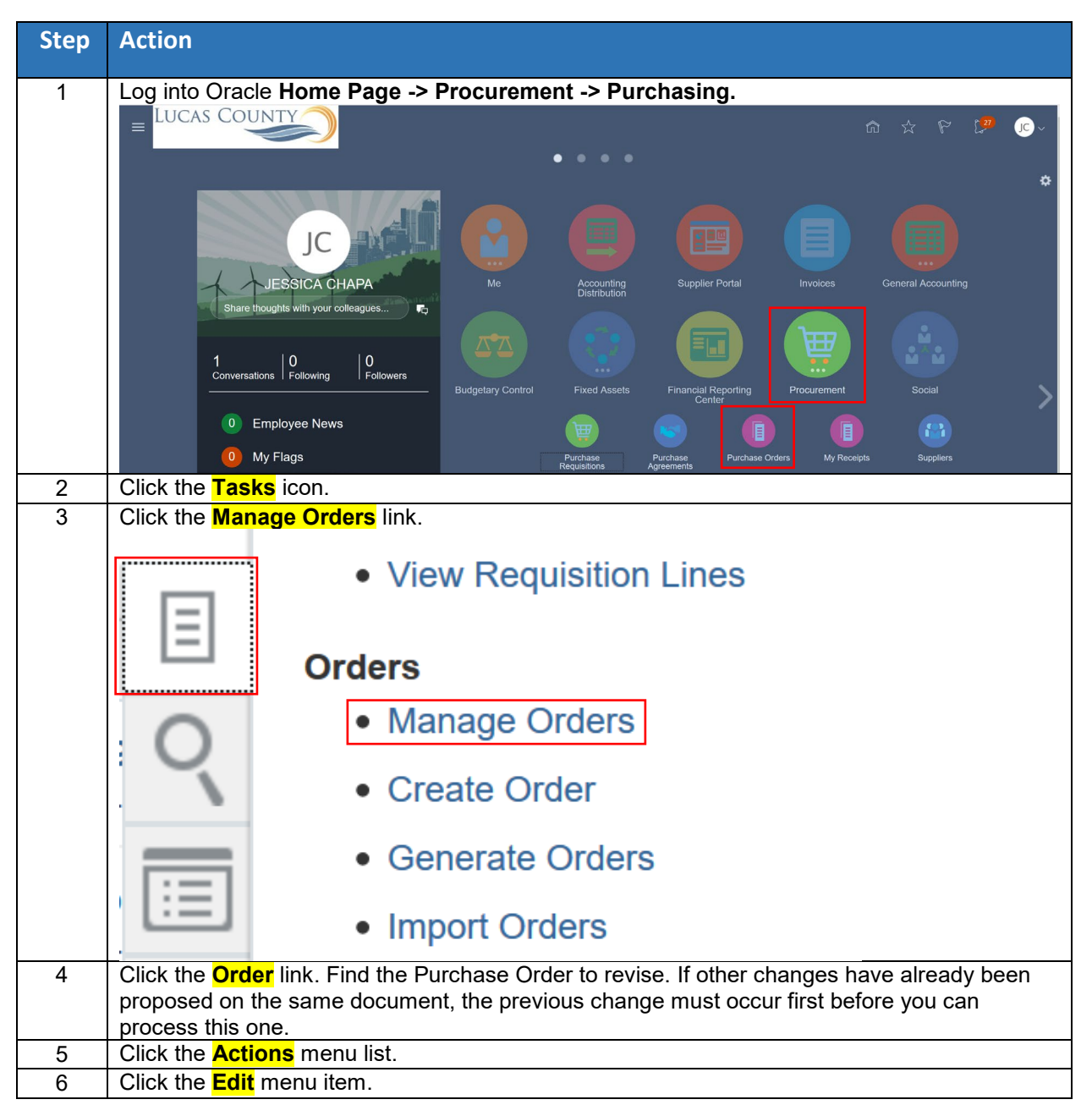

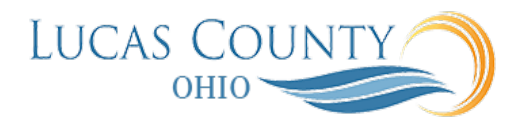

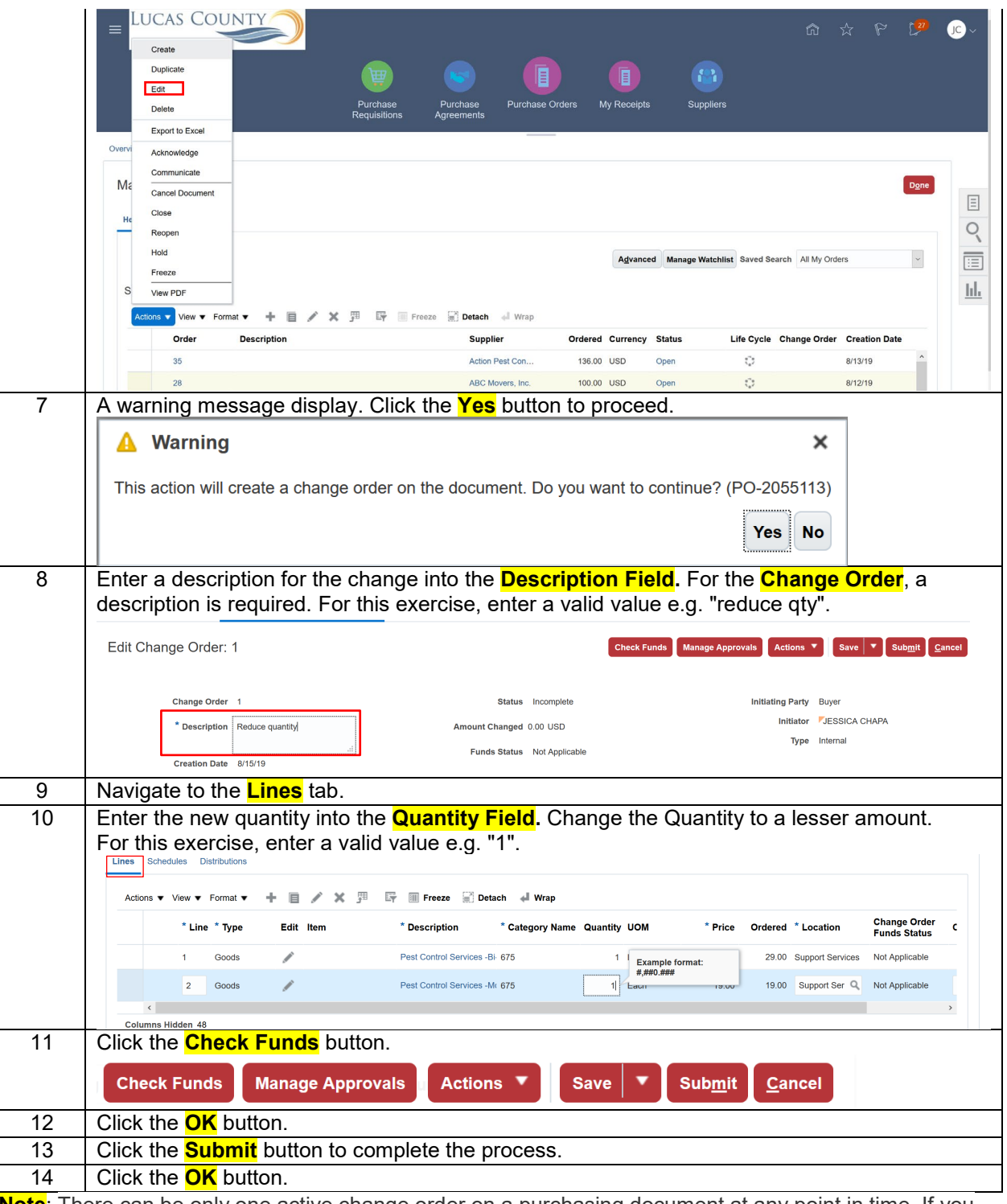

**Note**: There can be only one active change order on a purchasing document at any point in time. If you have a change to propose and there is an active change order on the same document, you will need to wait for that change order to get processed. As the buyer on a purchasing document, the application allows you to prioritize your changes by allowing canceling the current change order. This is true even if it is not initiated by you and creating a new change order for you to propose your changes.